### **SuisseOffer**

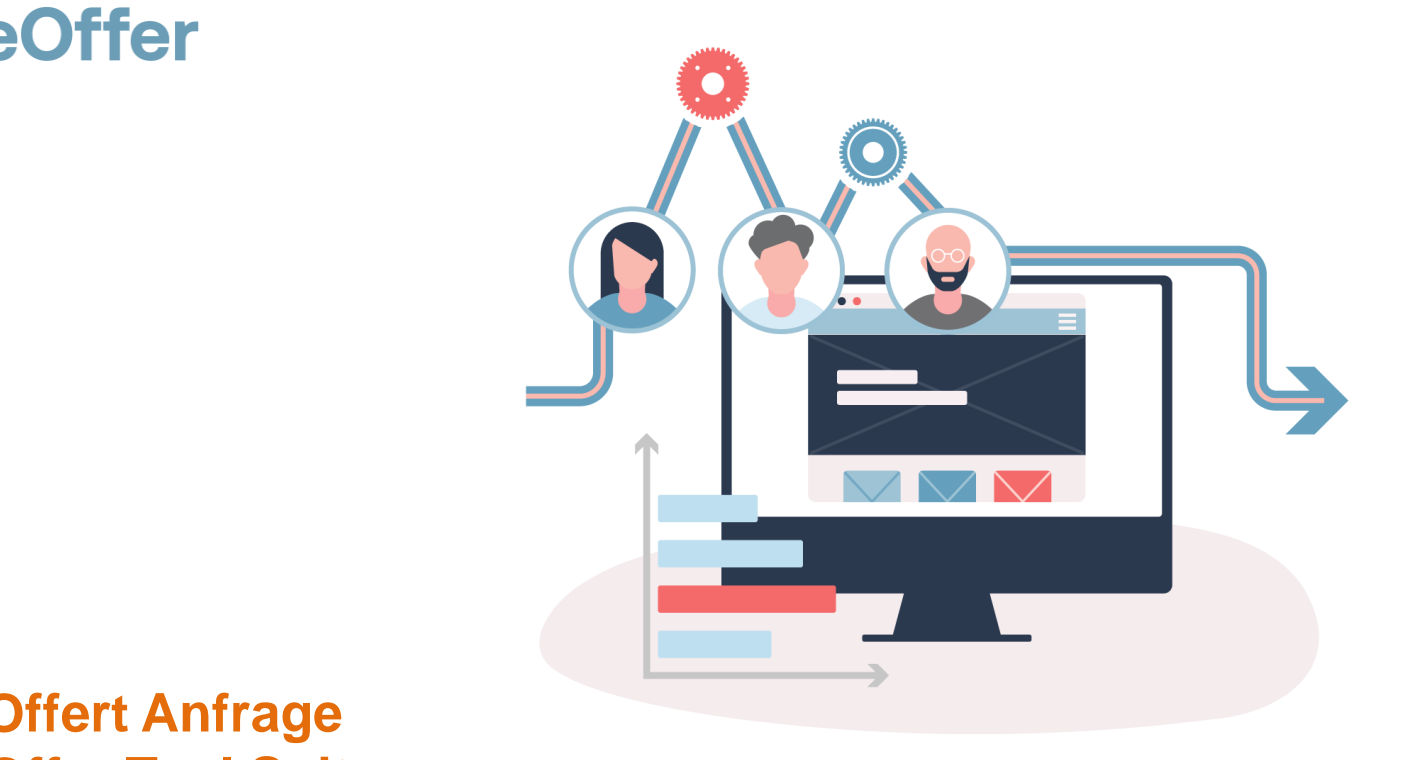

### **RFQ – Offert Anfrage SuisseOffer Tool Suite**

# Was tun wir?

- Fokus
	- Mini-Tender-Management im öffentlichen Beschaffungswesen
	- Einladungsverfahren, RFQ, RFI
	- WTO-Verfahren
- SW-Entwicklung, Cloud und Datensicherheit
	- Agiles Vorgehen
	- Schweizer Software
		- Java Enterprise Umfeld (Oberfläche mit Primefaces)
	- Datenhaltung in Schweizer Rechenzentrum (Tier IV, ISO 27001) in der BEGASOFT Government-Cloud

### Wizard geführt und Responsive ..

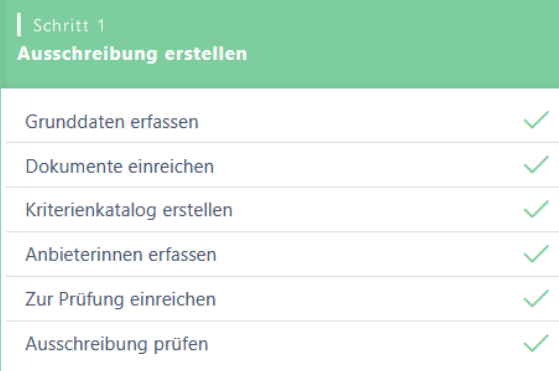

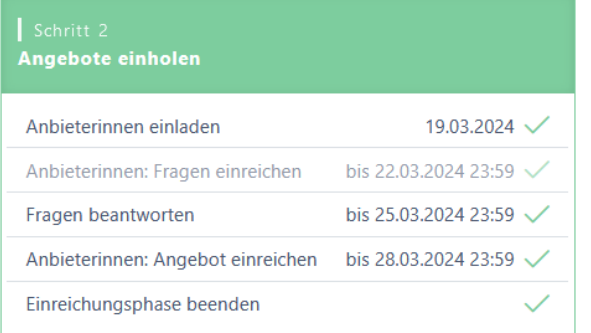

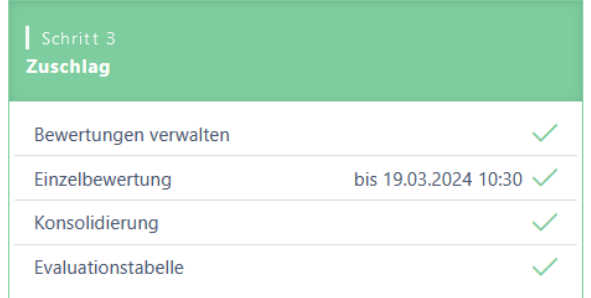

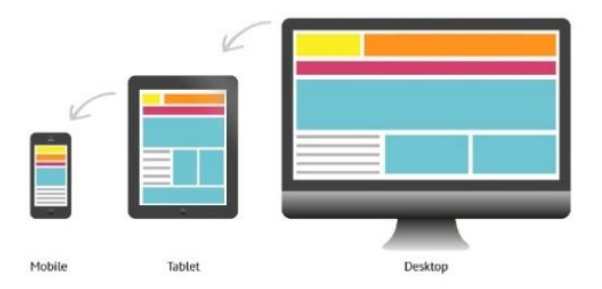

### Unterstützte Verfahren

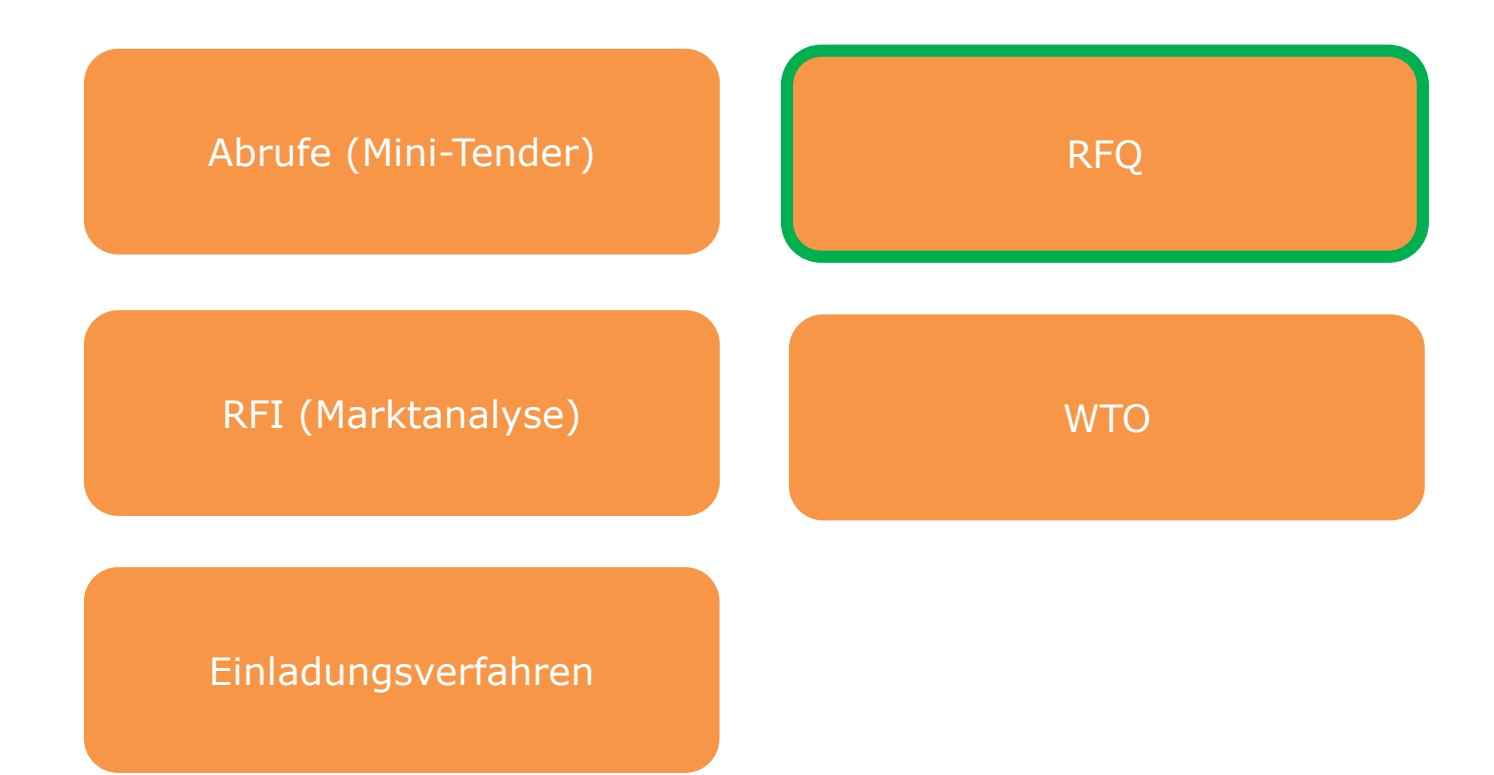

# Rollen im System

• Objektorientierte Benutzerverwaltung

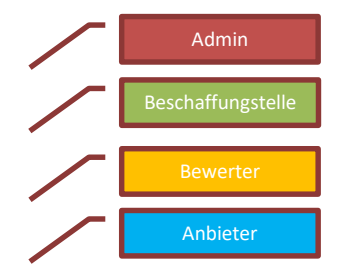

• 2-Faktor-Authentifizierung per Mobile-Nummer oder E-Mail

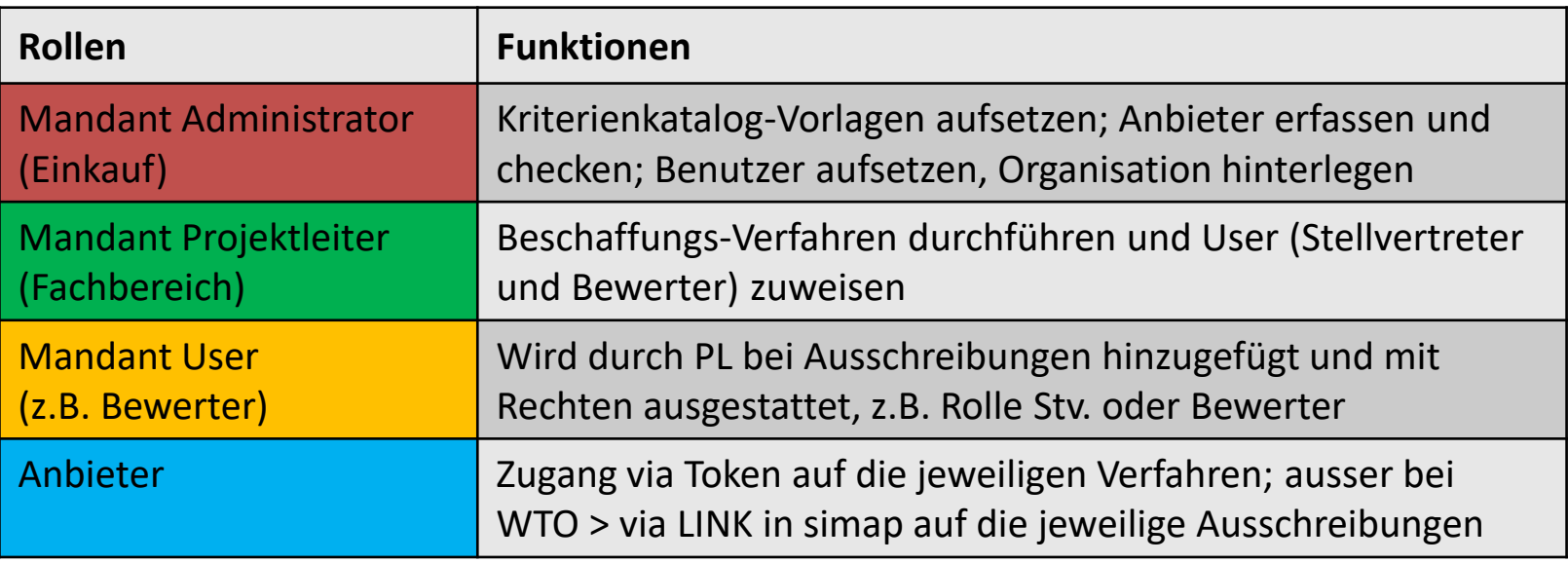

# Der RFQ – Offert-Anfrage

Der RFQ wird als SaaS (Software as a Service) zur Verfügung gestellt:

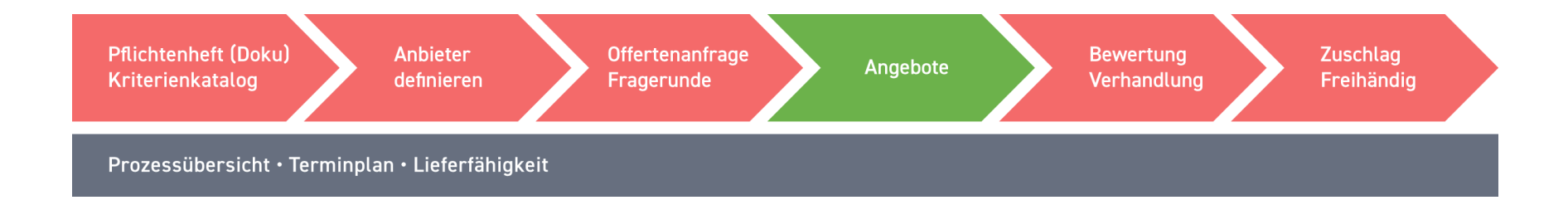

- Kriterienkatalog: Kriterienkataloge können als Vorlagen abgebildet werden
- Anbieter definieren: Anbieter können direkt hinzugefügt werden

# Präsentation Modul RFQ

SuisseOffer Tool Suite Login

Bitte melden sie sich mit ihren Zugangsdaten an

Anmelden

Benutzername

Mandant Projektleiter

Passwort

 $\checkmark$ 

.............

Passwort vergessen

Registrierung als Anbieter

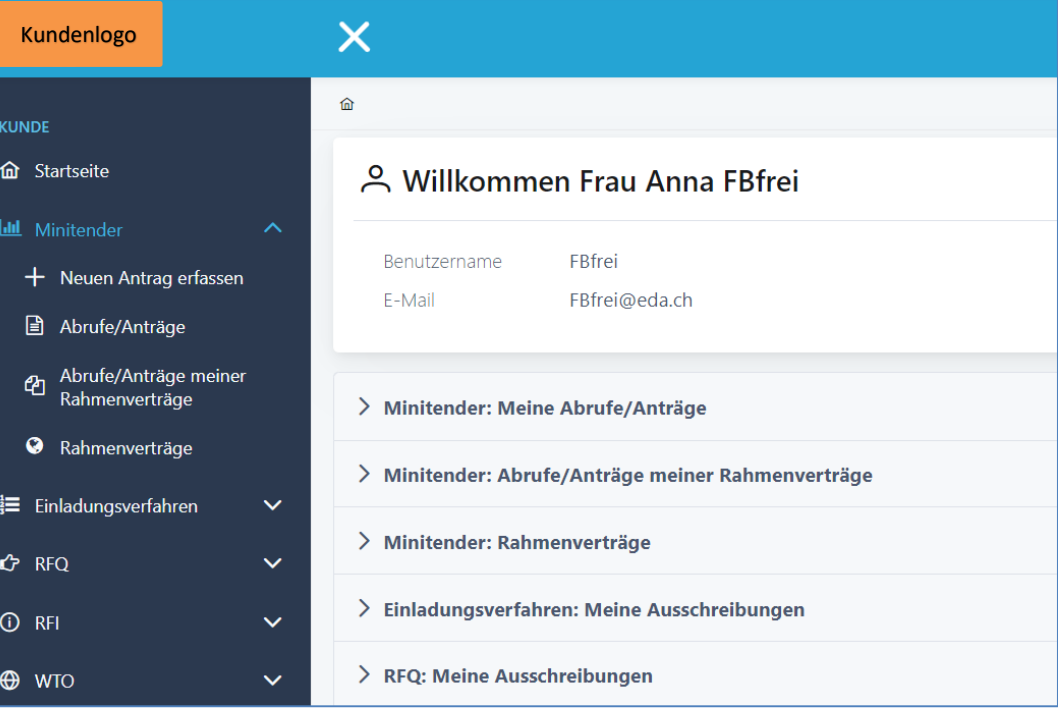

# Log In – SuisseOffer Plattform

Log-In Prozess via **[www.suisseoffer.ch](http://www.suisseoffer.ch/)** 

• Benutzername, Passwort (2-Factor)

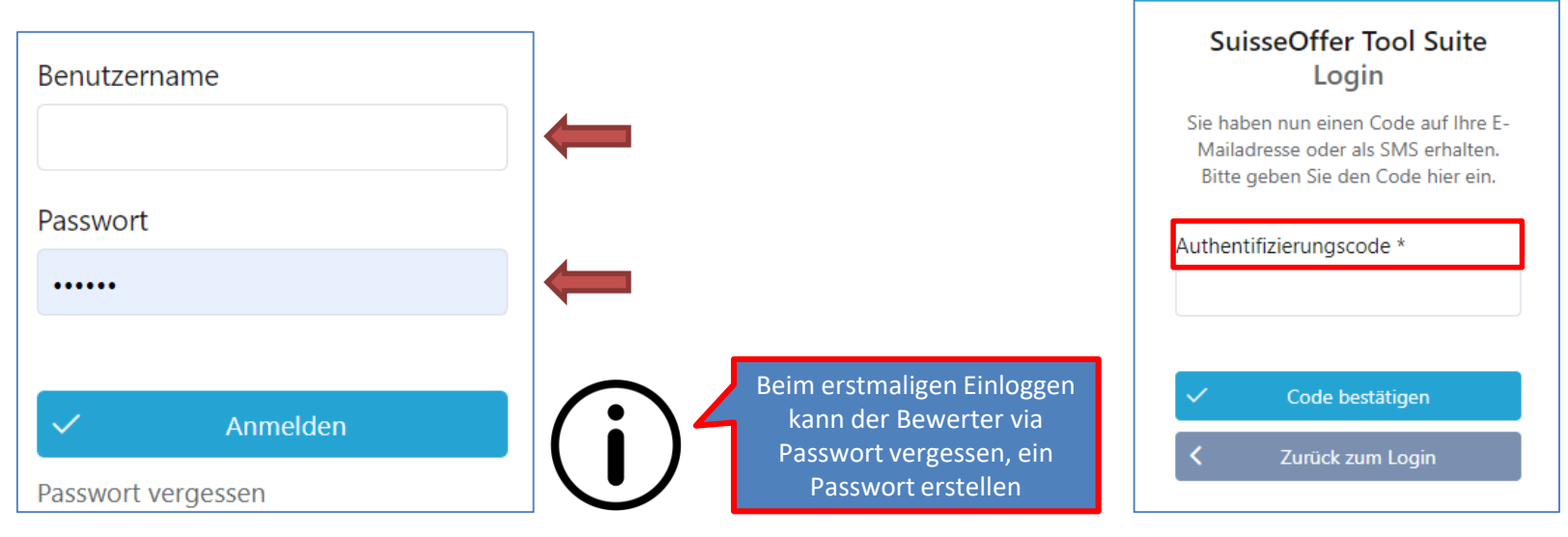

Beschaffungstelle

忆

**LOGIN** 

# Tool Suite in 4 Sprachen

Die Benutzer der SuisseOffer Tool Suite können die Systemsprache inkl. E-Mail Versand-Ausgaben wählen: Benutzerdaten ändern

Deutsch, Französisch, Italienisch und Englisch

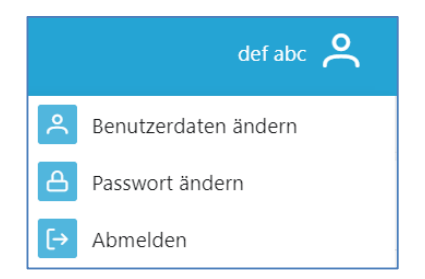

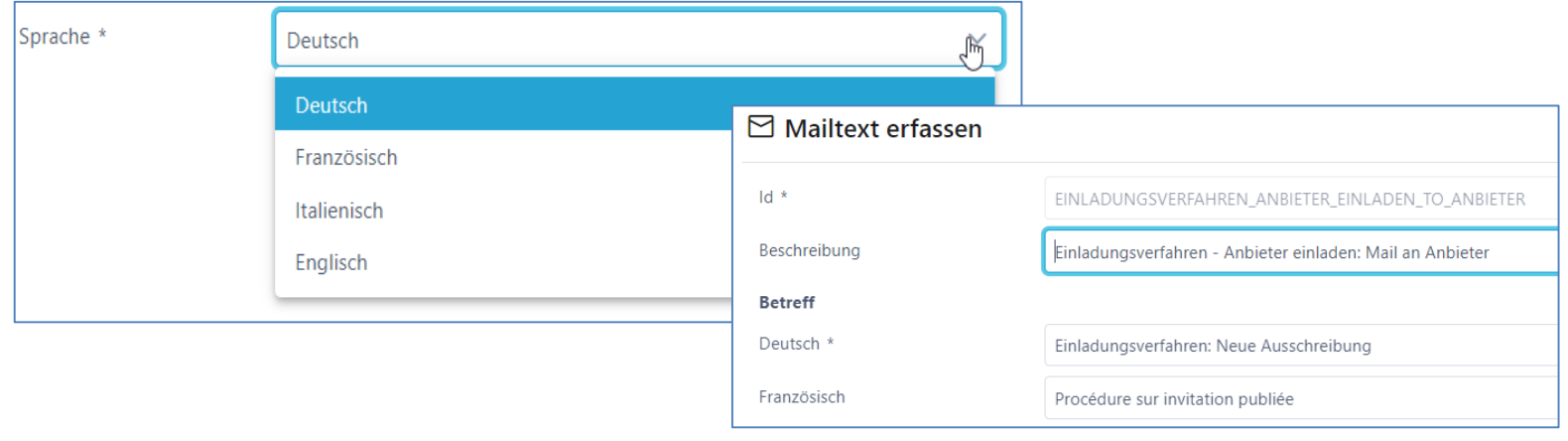

# Rolle Admin (Einkauf)

• Menu Admin (Einkauf)

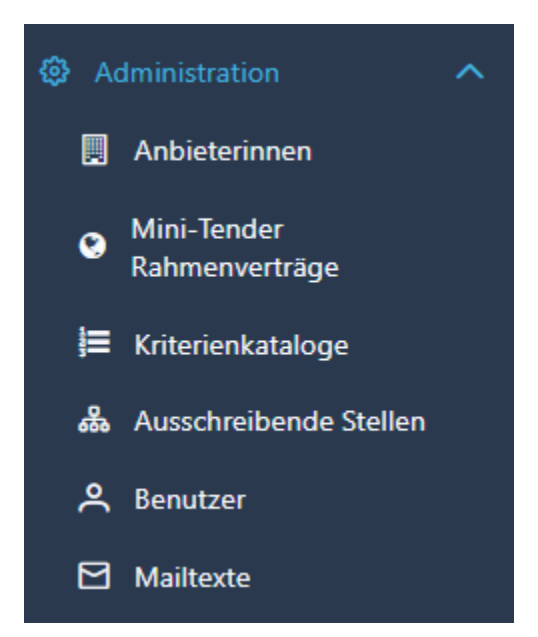

10

Admin

### Benutzer aufsetzen

- Benutzername z.B. Hans.Muster oder E-Mail Adresse
- Passwort erstellen und 2-Faktor-Authentifizierung

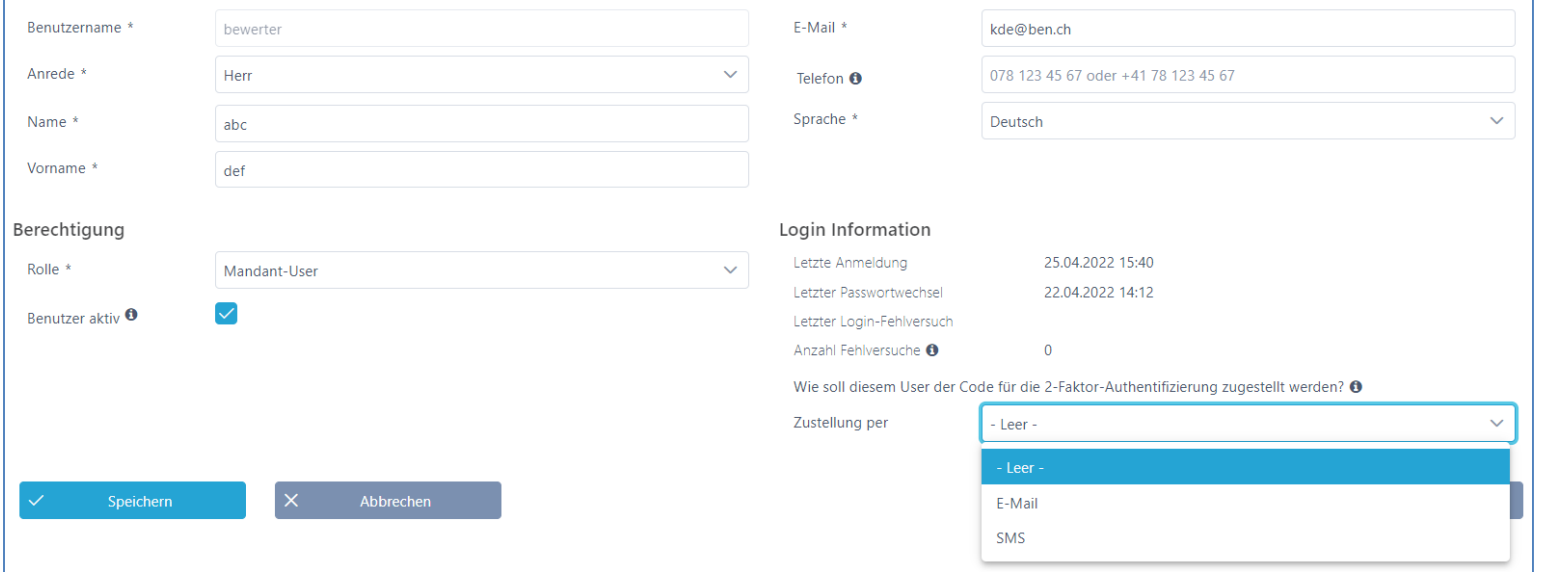

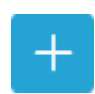

### Ausschreibende Stellen aufsetzen

• Aufsetzen von ausschreibenden Stellen (Fachbereichen)

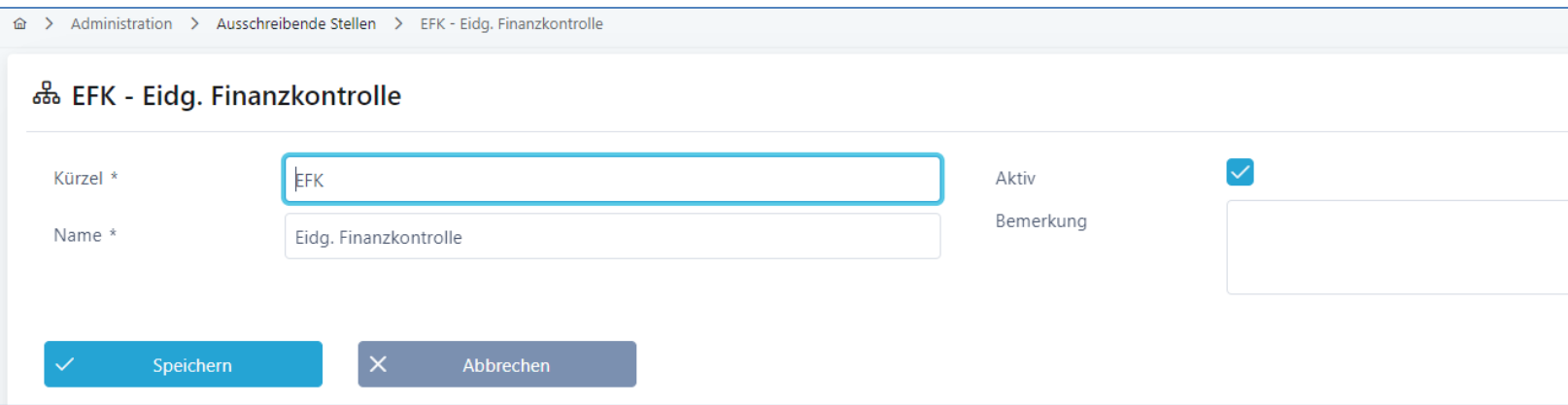

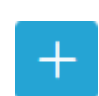

Admin

# Kriterienkataloge erfassen

• Abbildung Master Kriterienkataloge > Details siehe Ausschreibung erfassen

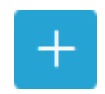

Admin

• Vorhandene Kriterienkataloge können in sämtlichen Verfahren verwendet werden

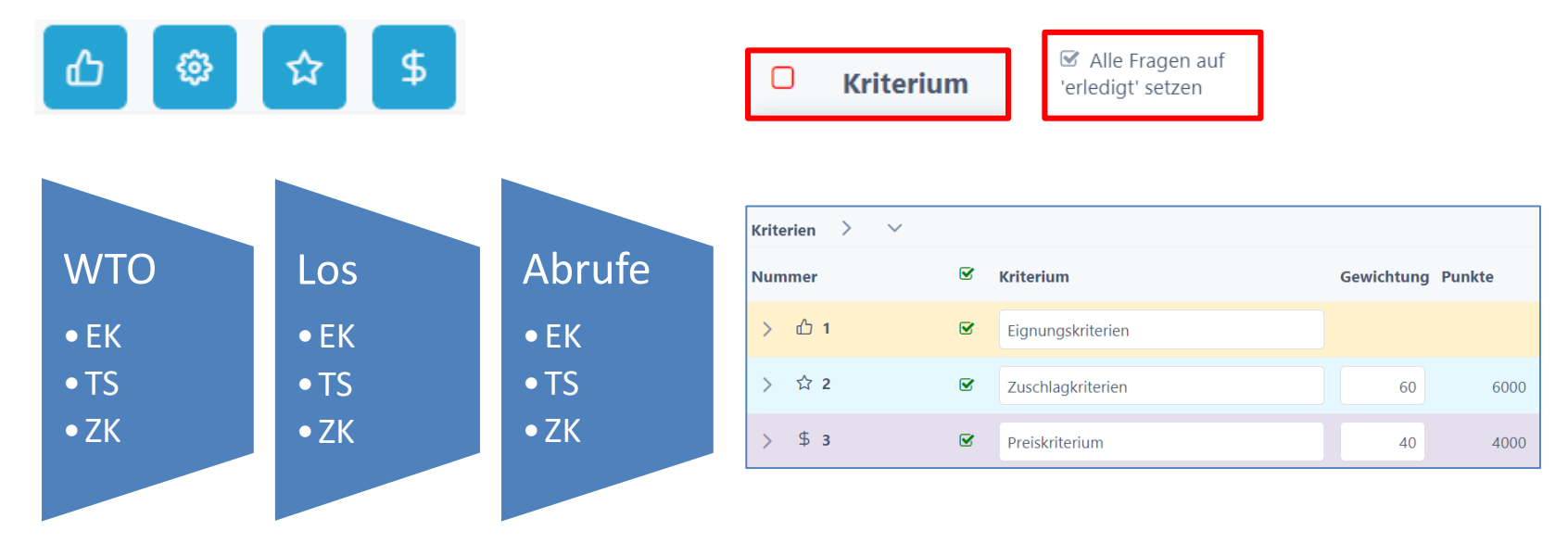

# Anbieterdaten erfassen (Anbieter Check)

- Neue Anbieter erfassen
	- Die Zuschlagsempfänger werden an die Lose/RV gebunden
- Anbieter-Daten kontrollieren und ev. zusammenführen

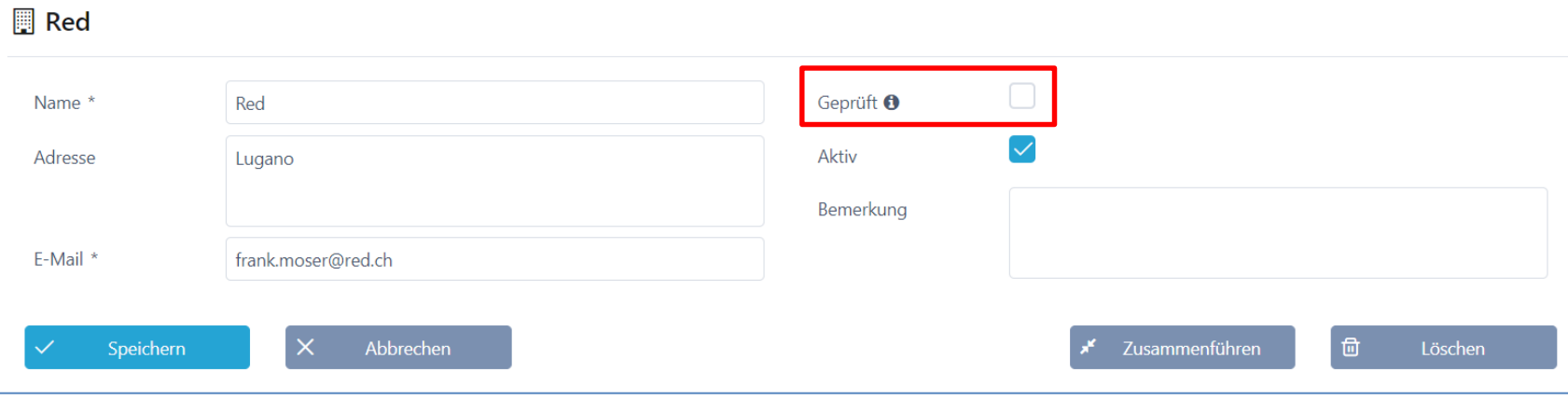

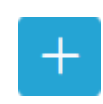

### Beschaffungstelle

# Rolle Projektleiter / Fachbereich

- Grunddaten erfassen
- Dokumente einreichen (Pflichtenheft)
- Kriterienkatalog aus Vorlagen verwenden, anpassen oder neu erstellen
- Anbieter erfassen
- Review
- Anbieter einladen
- Frageforum
- Bewertung Angebote
- Evaluation

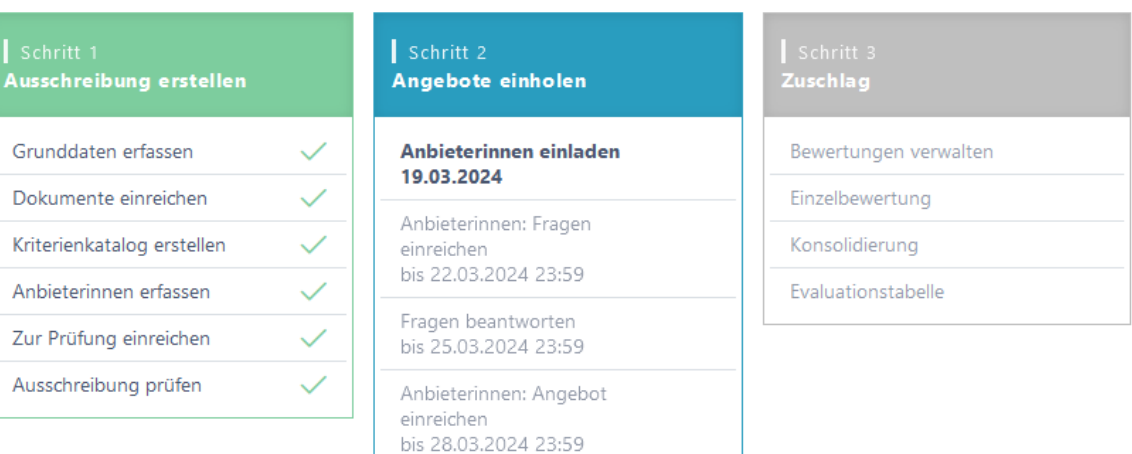

Einreichungsphase beenden

# Neue Ausschreibung erfassen

- Beschaffungs-Verfahren starten
	- Grunddaten
	- Dokumente hochladen
	- Kriterienkatalog erstellen
	- Anbieter erfassen

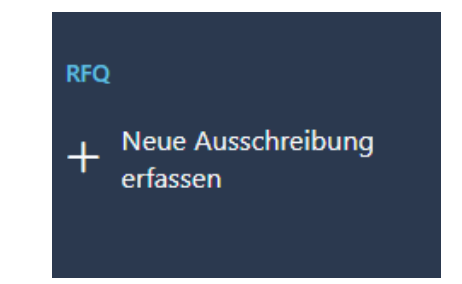

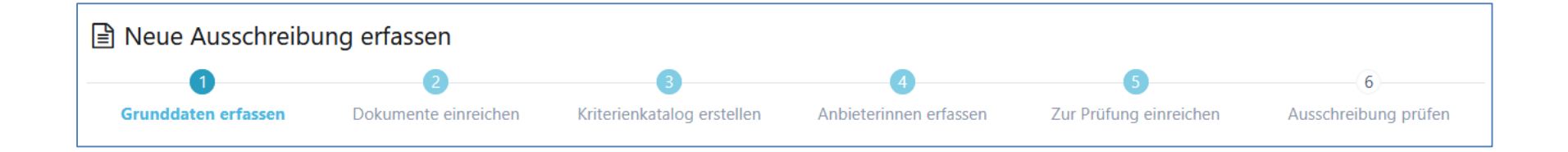

• Erfassen der Grunddaten wie Ausschreibende Stelle und Details zur Beschaffung

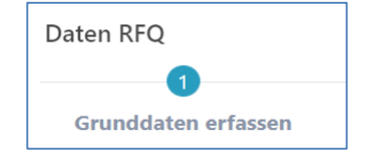

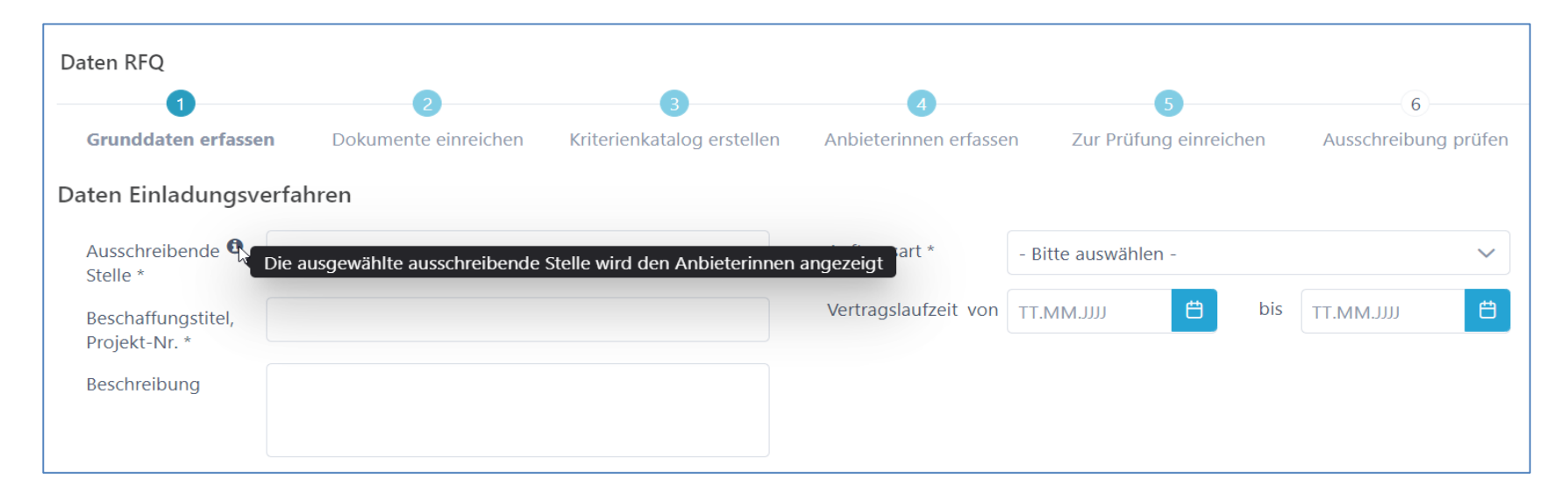

### Benutzer auf Ausschreibungen hinterlegen

- Benutzer zuweisen (Objektorientierte Benutzerverwaltung)
- Rolle Erfasser und Stellvertreter haben die gleichen Rechte
- Benachrichtigungen aktivieren
- Bewerter werden später hinzugefügt

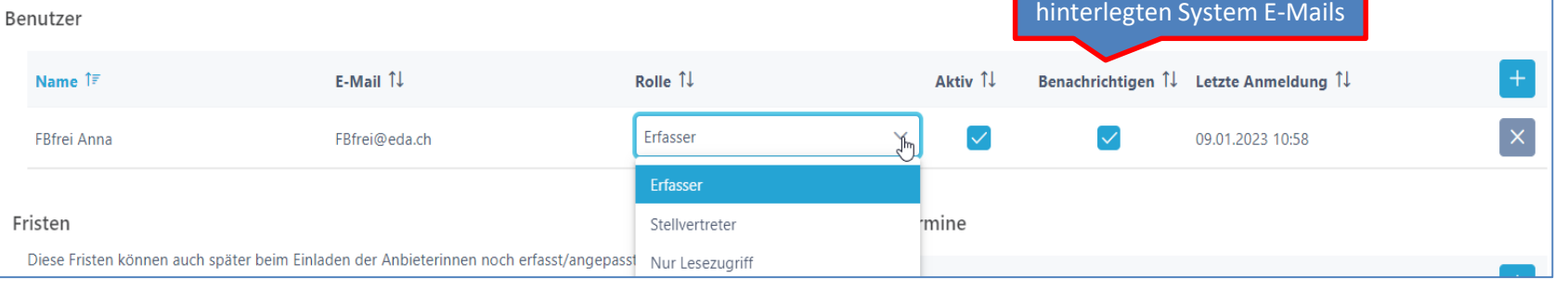

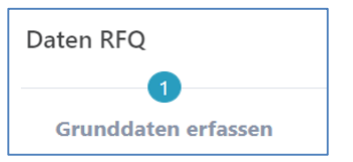

Bei den Benachrichtigungen handelt es sich um die

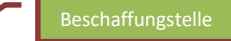

# Fristen / Termine festlegen

- Fristen können später angepasst werden
	- **► Zusätzliche Termine sind frei definierbar**

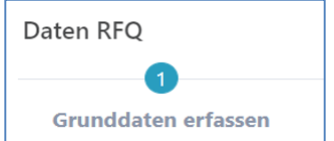

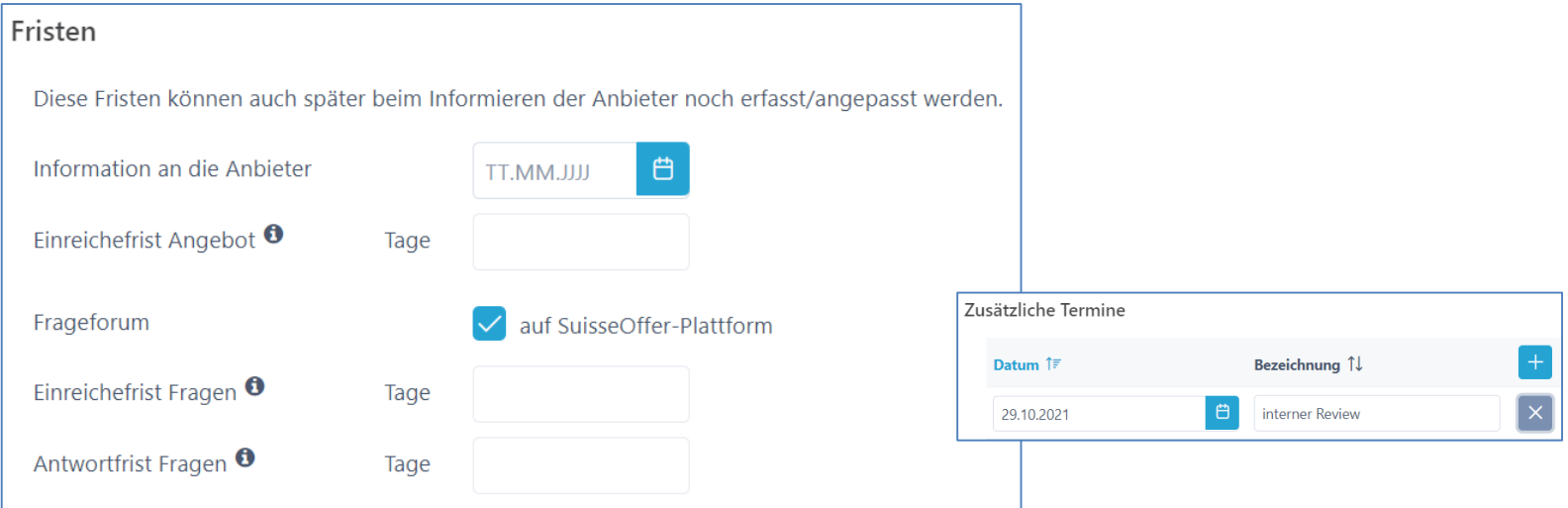

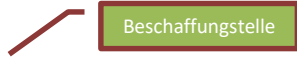

### **Dokumente**

- Dokumente (interne und externe) hochladen und sortieren
- Interne Doku können jederzeit, auch nachträglich hochgeladen werden

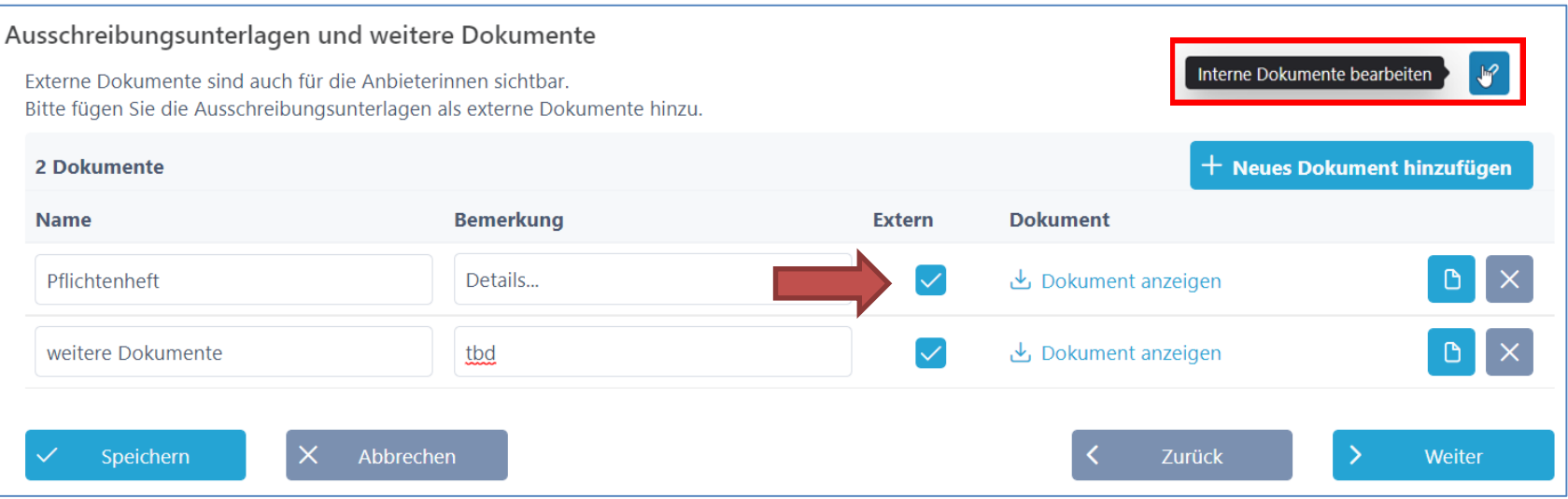

# Kriterienkatalog

- Kriterienkatalog erstellen / auswählen
	- Kategorien: EK/TS/ZK (Preis)
	- Gewichtung und Punkte zuteilen

Kriterien auf- und zuklappen

- Export-Funktion (Excel/PDF)

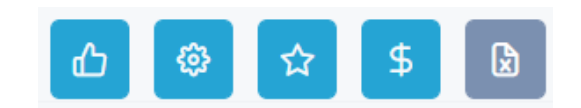

#### Kriterienkatalog auswählen und kopieren

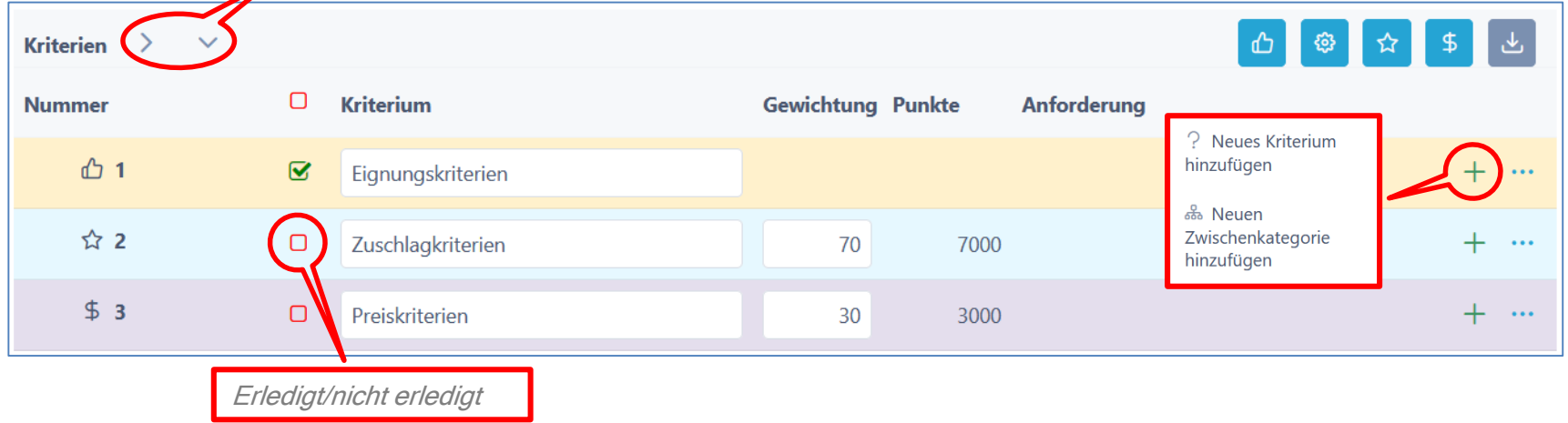

22

#### Beschaffungstelle

# Kriterien hinzufügen / bearbeiten

- Kriterien definieren
	- Anforderungen / Erfüllung / Bewertung
	- Antworttyp für Anbieter festlegen
	- Taxonomie für Bewertung festlegen
	- Bemerkung für Anbieter zulassen
	- Dokumente (zusätzliche ) verlangen

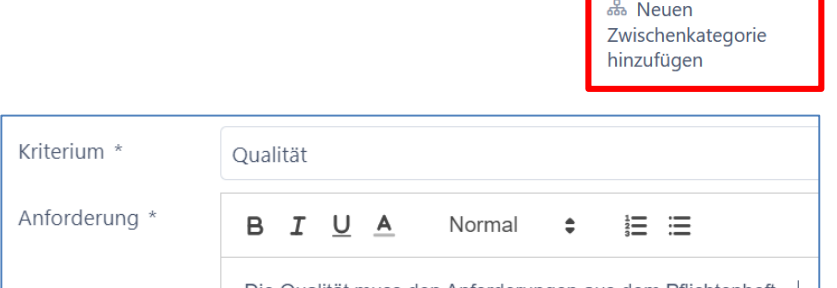

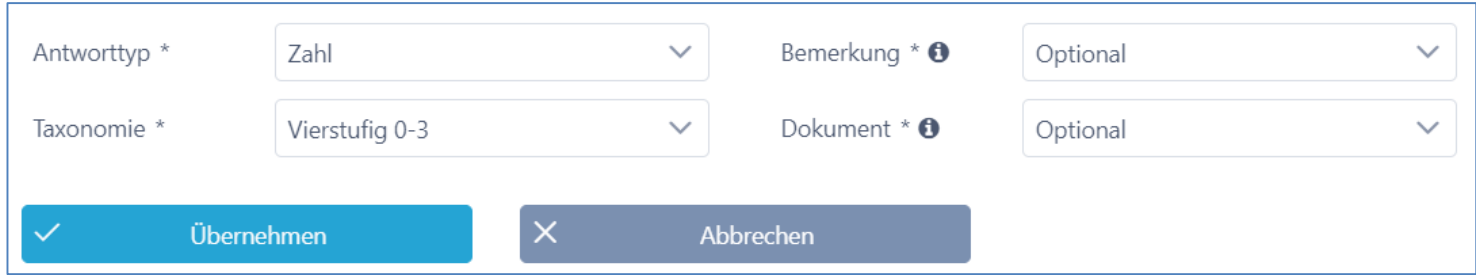

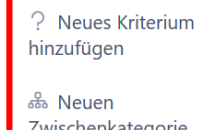

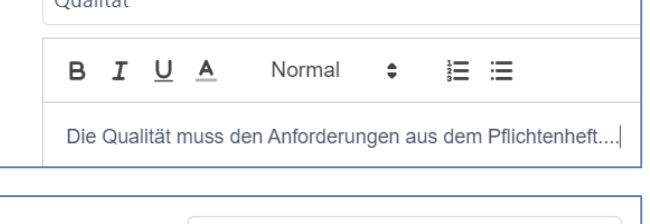

### Anbieter erfassen

- Anbieter aus der Datenbank hinzufügen
- Neue Anbieter erfassen
	- Check durch Admin (nicht prozessrelevant)

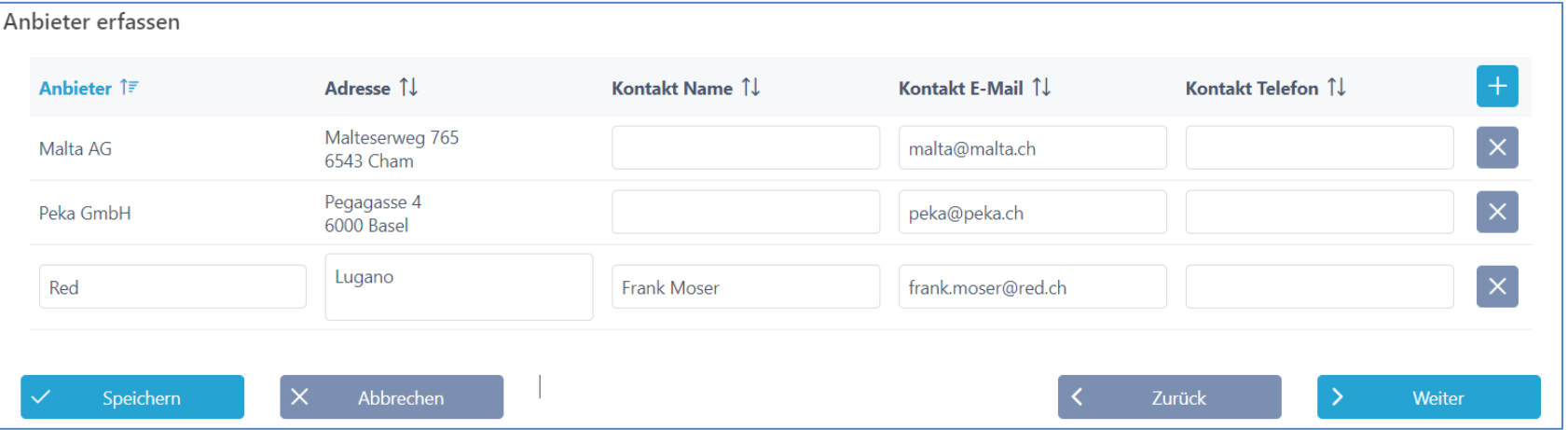

圓

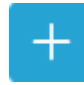

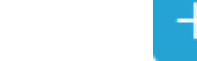

Neuen Anbieter erfassen

#### 24

# RFQ Prüfung

• Prozess kann zum internen Review eingereicht werden

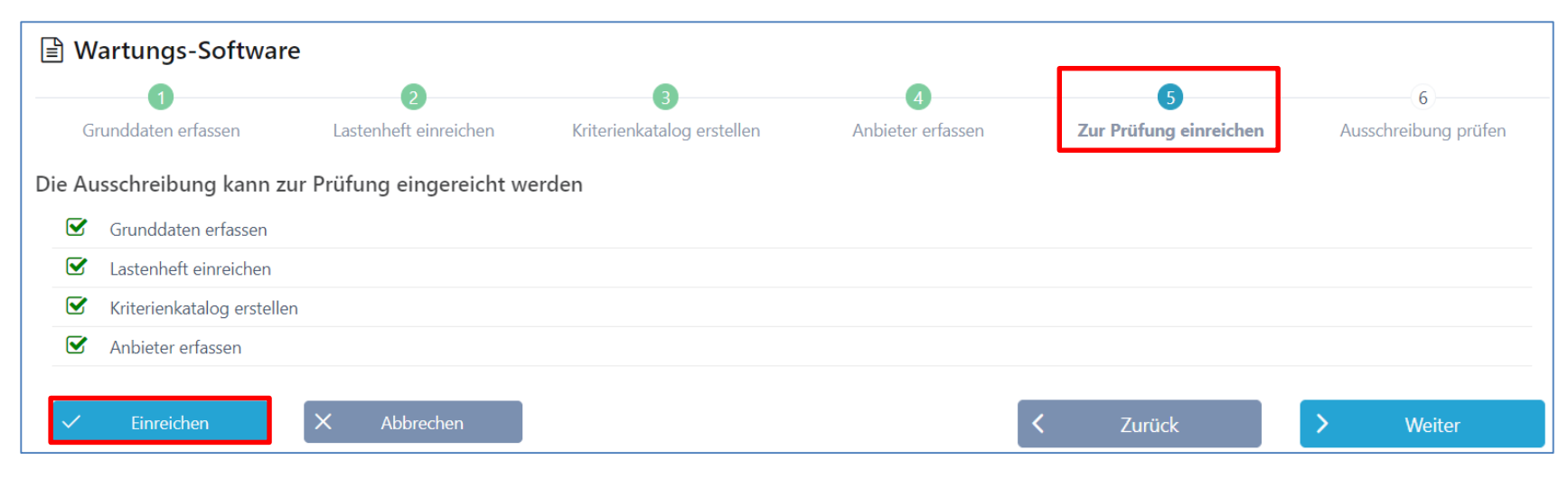

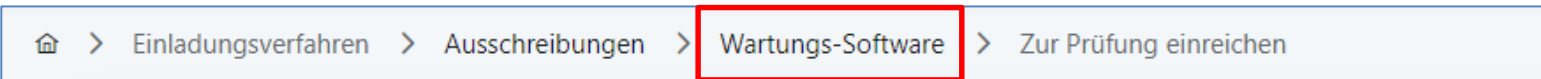

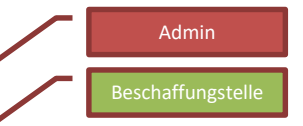

### Review und Freigabe

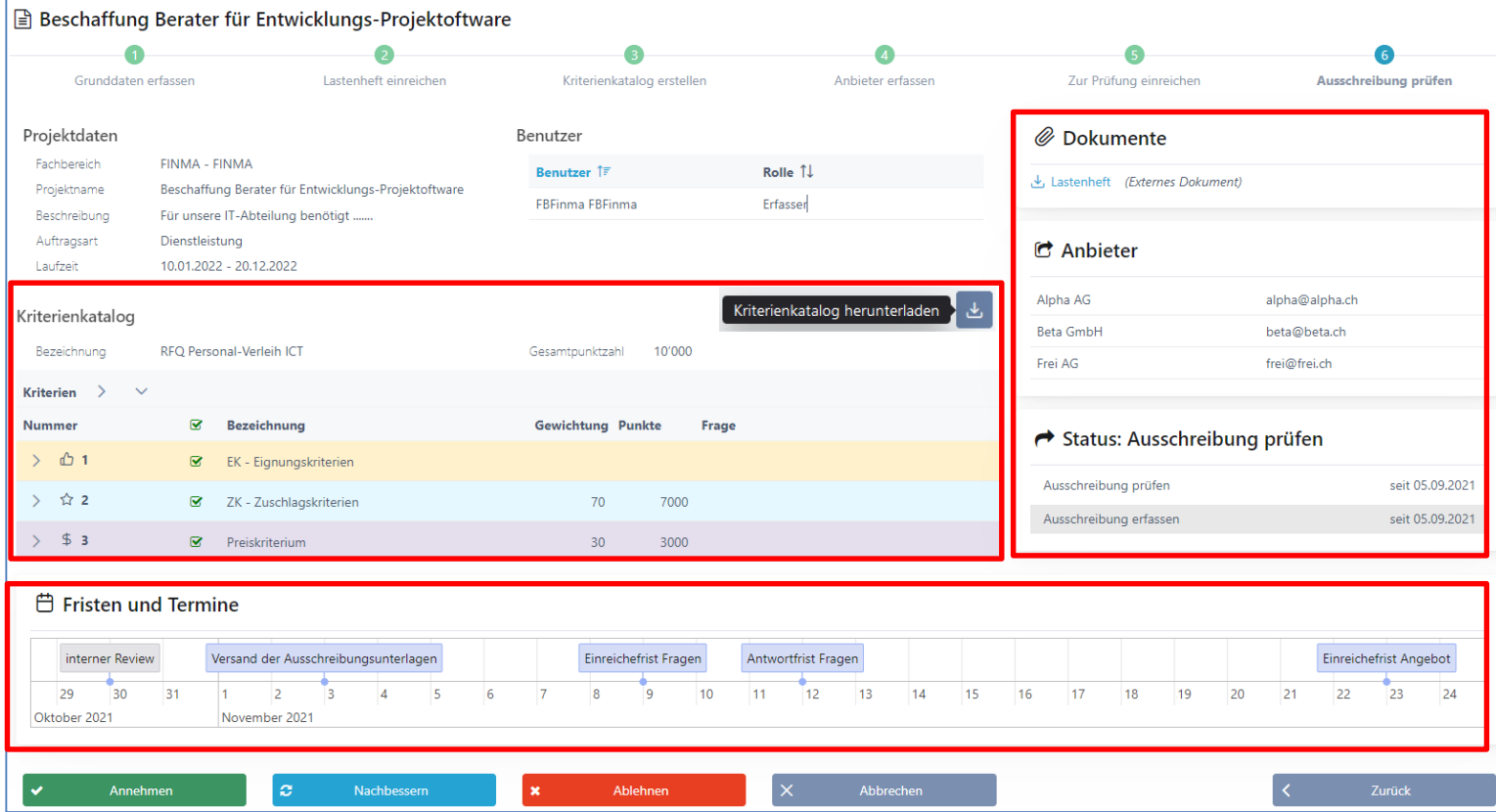

## Schritt 2: Anbieter einladen

- Termine und Fristen kontrollieren!
- Dokumente anpassen
- Anbieter einladen (Mail mit Token)

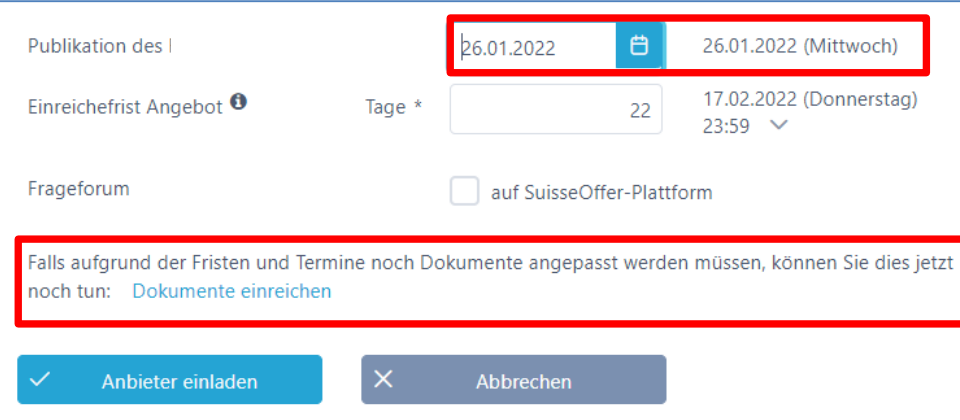

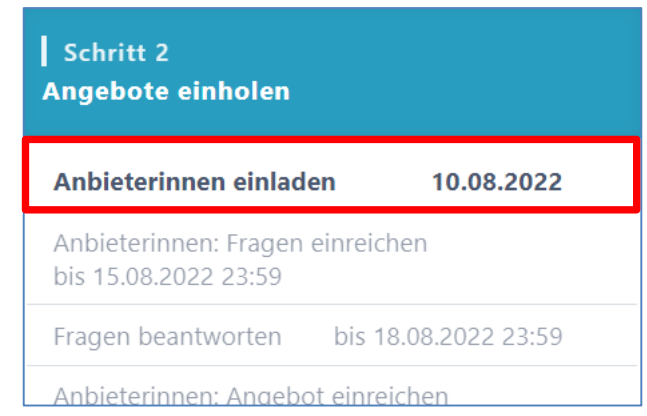

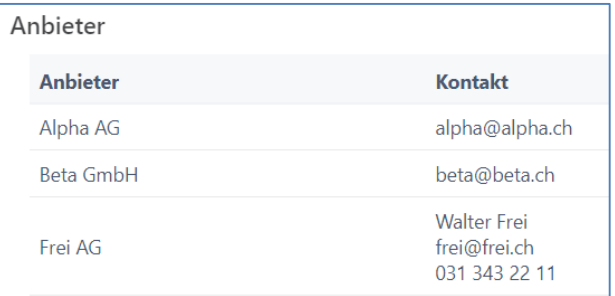

### Prozessübersicht mit Anbieter

• Termine, Fristen und Timeline bearbeiten

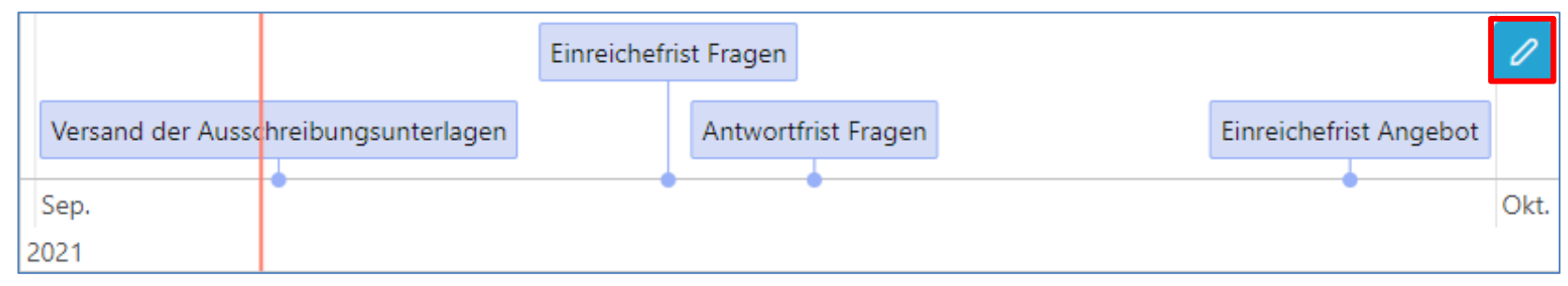

• Anbieter-Lieferfähigkeit (Token eingelöst)

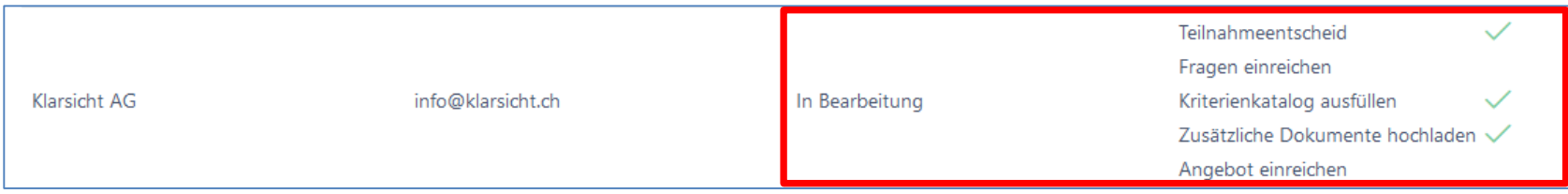

### Anbieterin nachträglich erfassen

In den Verfahren Einladungsverfahren, RFQ – Offert Anfrage und RFI – Marktanalyse können Anbieterinnen nachträglich hinzugefügt werden, bis die Angebots Einreiche Frist abgelaufen ist. Die Funktion befindet sich unter Anbieter einladen und auf der Übersichtsseite:

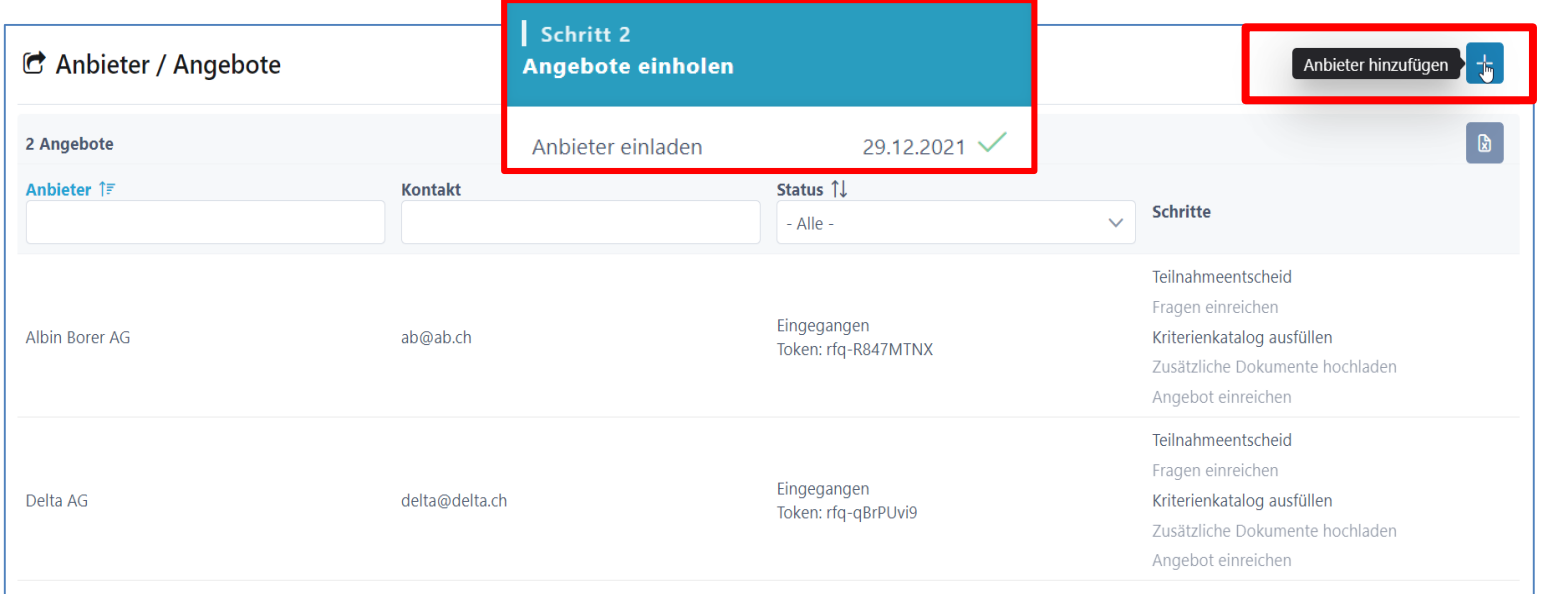

Anbieter

# Rolle Anbieter > siehe «Anbieterinnen Info»

- Anfrage (E-Mail mit Token)
- Login / Registration auf [www.suisseoffer.ch](http://www.suisseoffer.ch/)
- Teilnahme bestätigen
- Frageforum
- Angebot erstellen
- Angebot einreichen

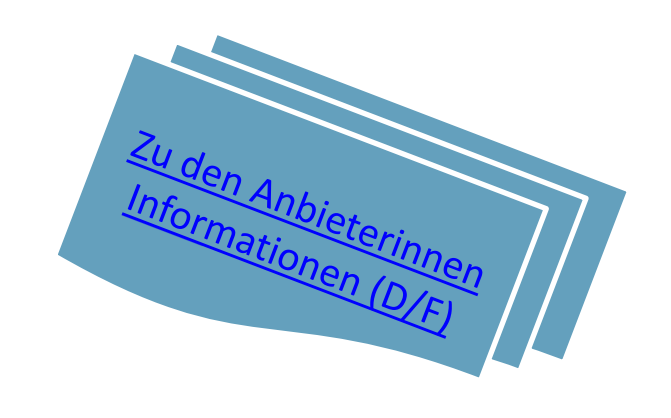

**LOGIN** 

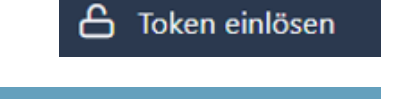

佋

### Frageforum

Schritt 1

- Symbol für Fragen beantworten
	- Fragen beantworten

**Ausschreibung erstellen** 

Grunddaten erfassen

Dokumente einreichen

Zur Prüfung einreichen

Ausschreibung prüfen

Anbieter erfassen

Fragenkatalog erstellen

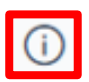

 $\checkmark$ 

 $\checkmark$ 

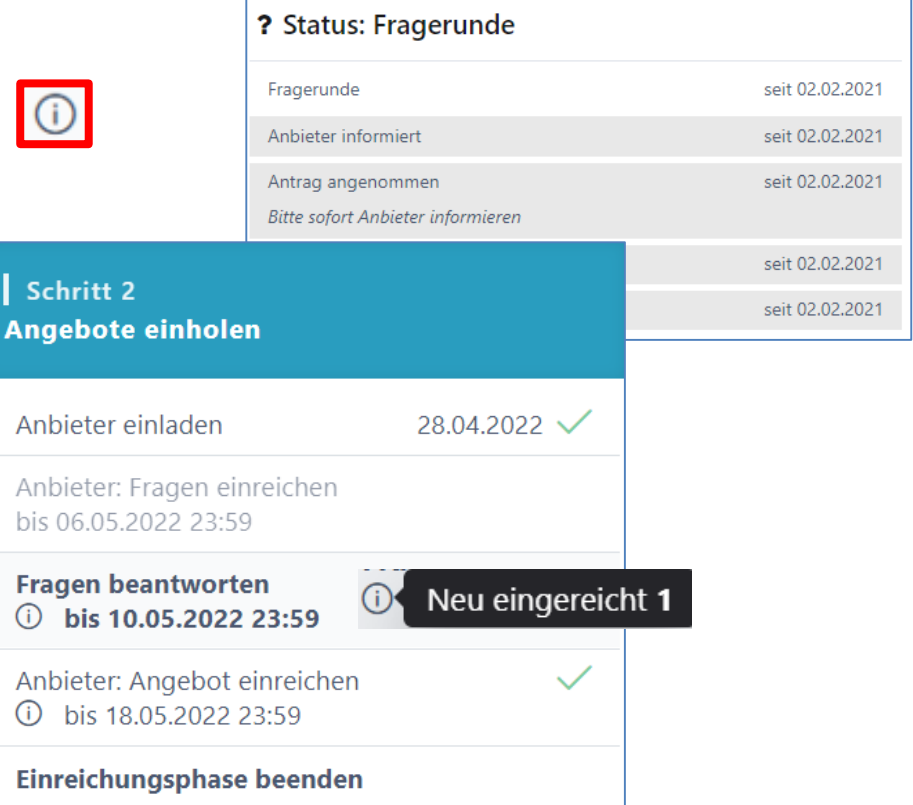

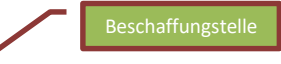

# Frageforum – Publizierte Antworten

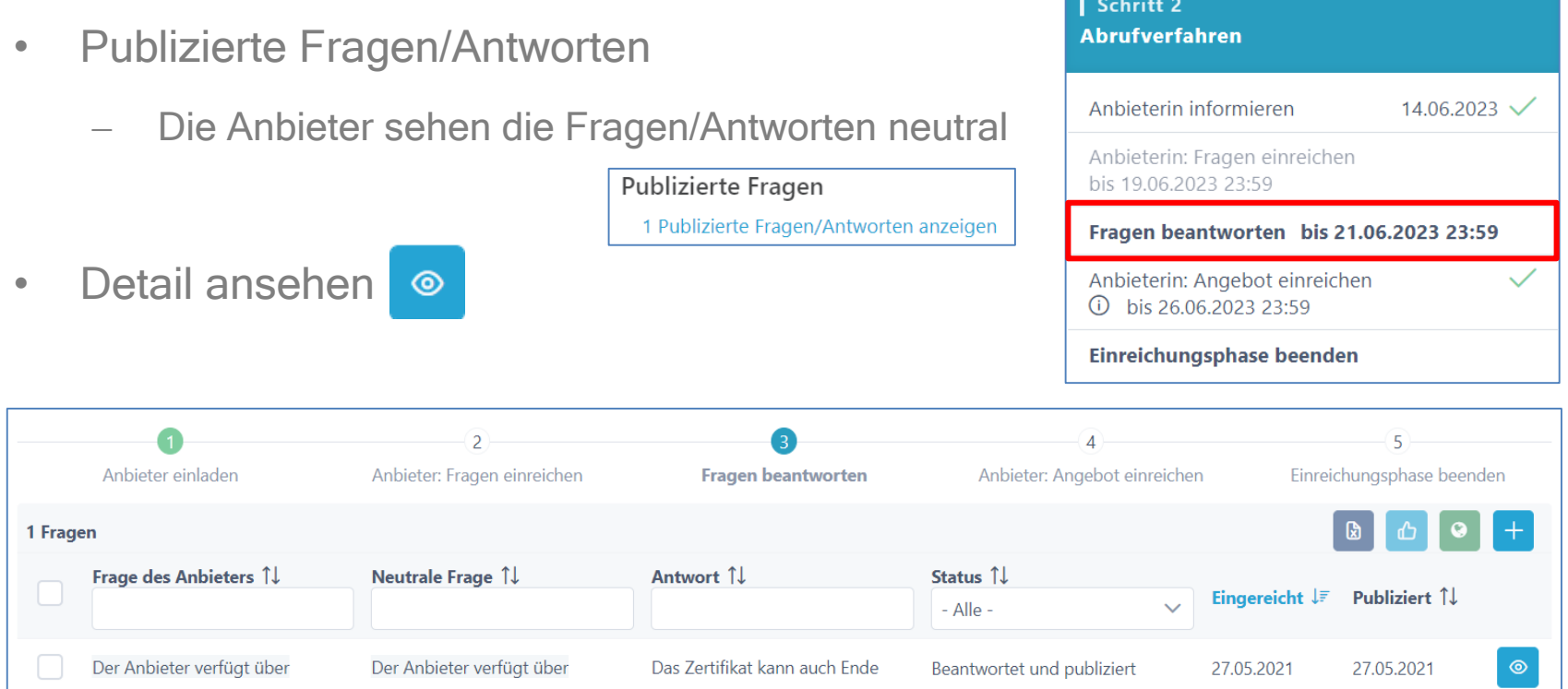

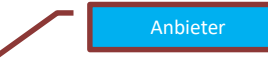

## Angebot einreichen Sicht Anbieterinnen

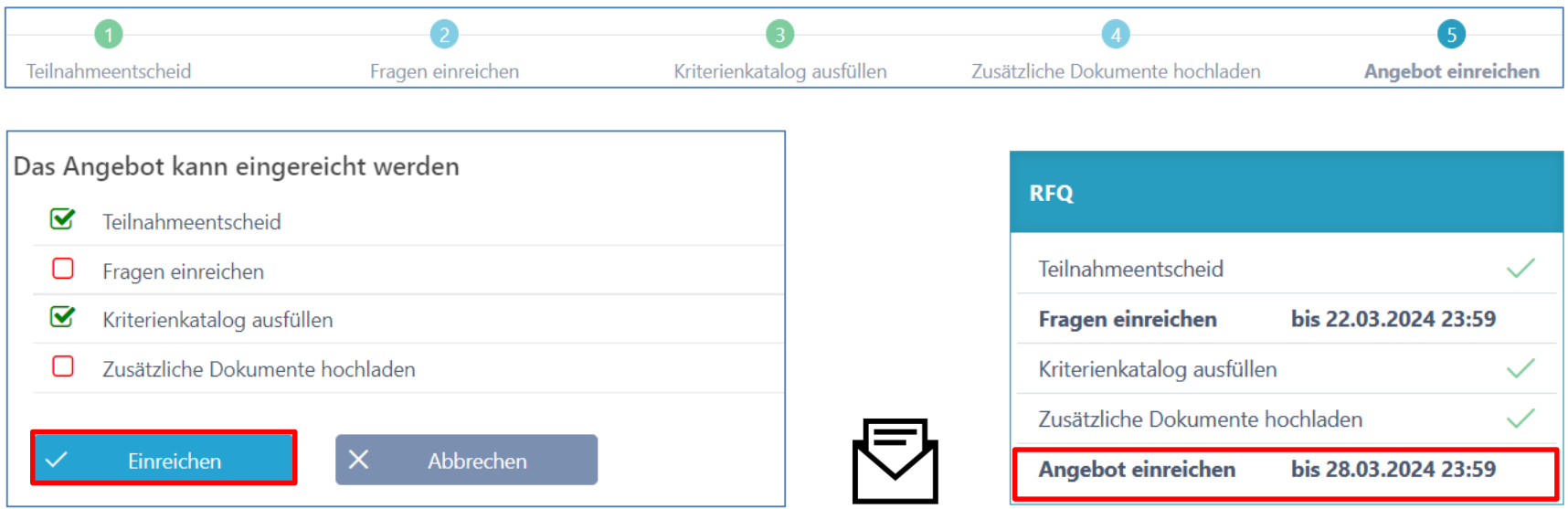

Eventuell Kriterienkatalog-Download oder andere Dokumente unterzeichnen und fristgerecht an ausschreibende Stelle zusenden.

### Prozessübersicht (Teilnehmer)

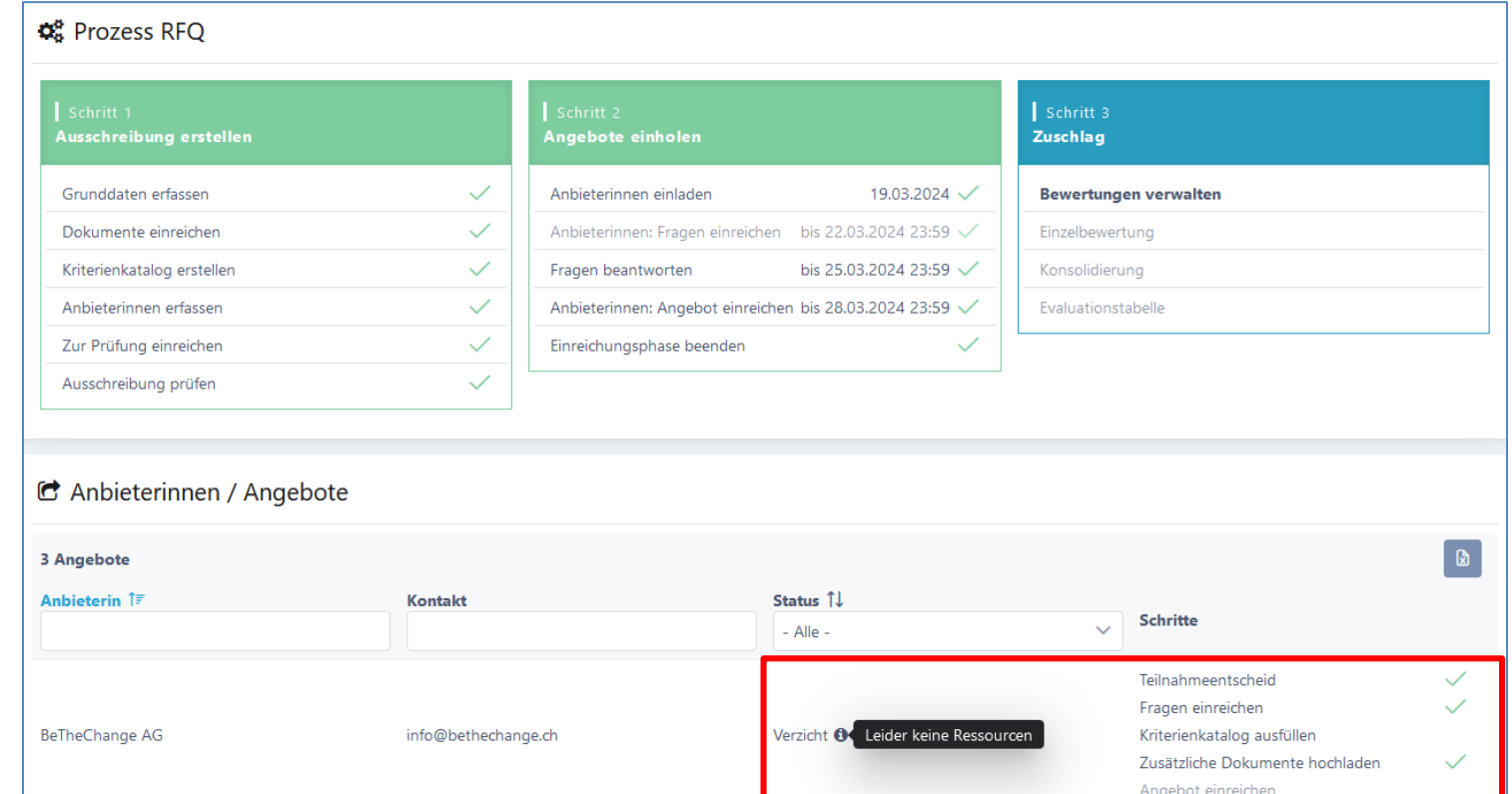

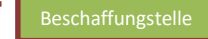

### Einreiche-Frist verlängern, Doku anpassen

Anbieterin

Anbieterin

Anliker AG

Delta AG

Es ist möglich, lediglich die Einreichefrist anzupassen od auch nur Dokumente anzupassen. Beim Speichern wird eine Mail an sämtliche Anbieter verschickt.

#### Aktuelle Fristen

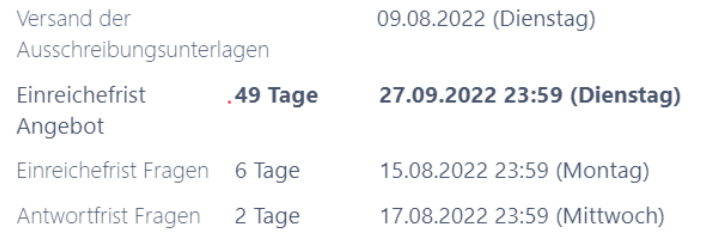

Sie können die Einreichefrist verlängern und die Dokumente für die Anbieterinnen anpassen.

#### Einreichefrist anpassen

#### Externe Dokumente anpassen

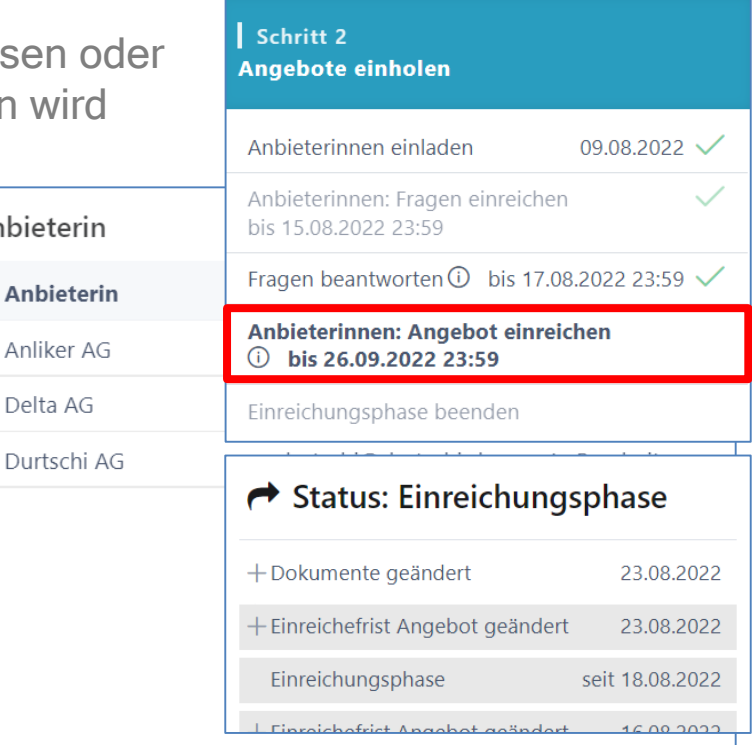

### Bewertung initialisieren

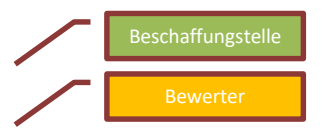

Wenn alle Anbieter ihre Angebote eingereicht haben, kann die Einreiche-Phase vorzeitig beendet und die Bewertung initialisiert werden. Offertöffnung-Protokoll herunterladen

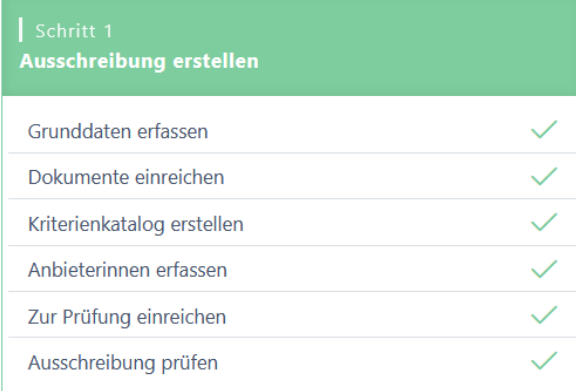

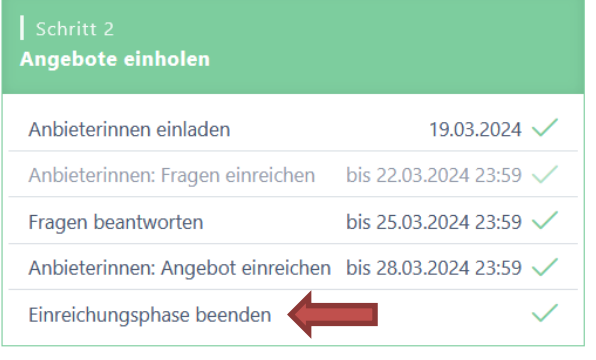

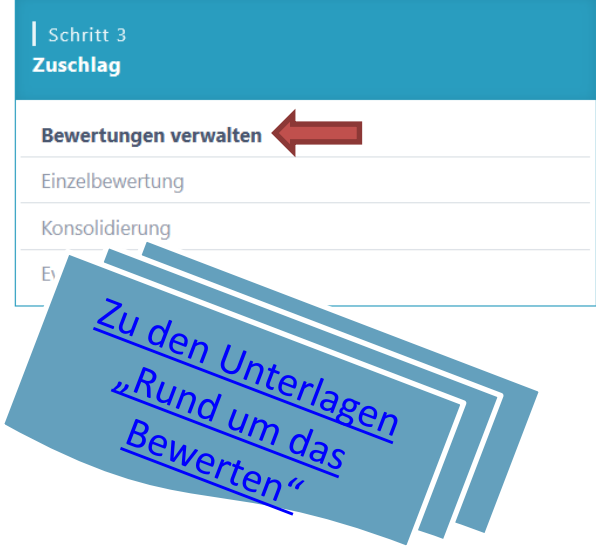

### Evaluations-Tabelle (Zuschlag)

- Evaluations-Tabelle aufklappen; Übersicht der Rangliste
- Zuschlag erteilen; Zuschlagsempfänger auswählen

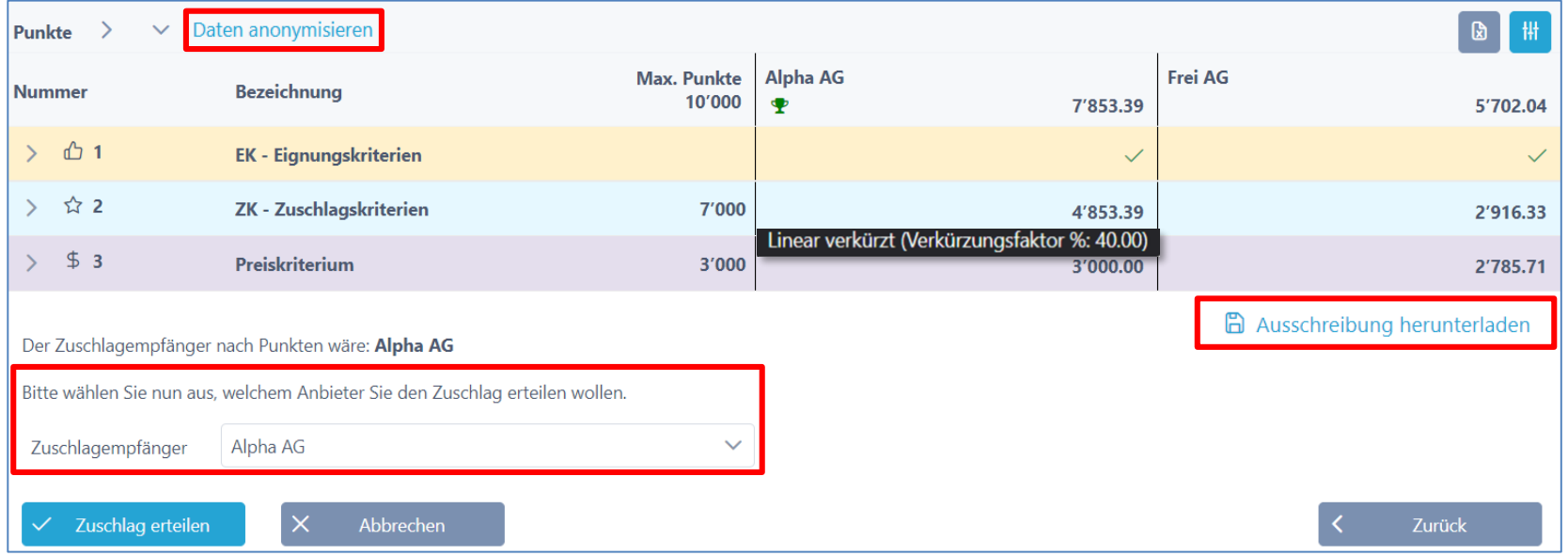

# Auswertung Diagramme

- Balken-Diagramm
- Spider-Netz Diagramm
	- Anbieterauswahl vornehmen (z.B. für Debriefing)

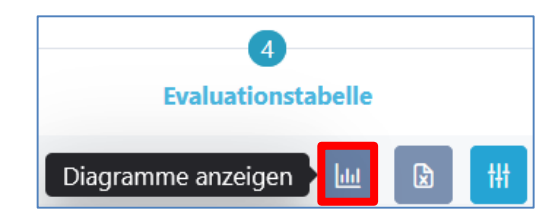

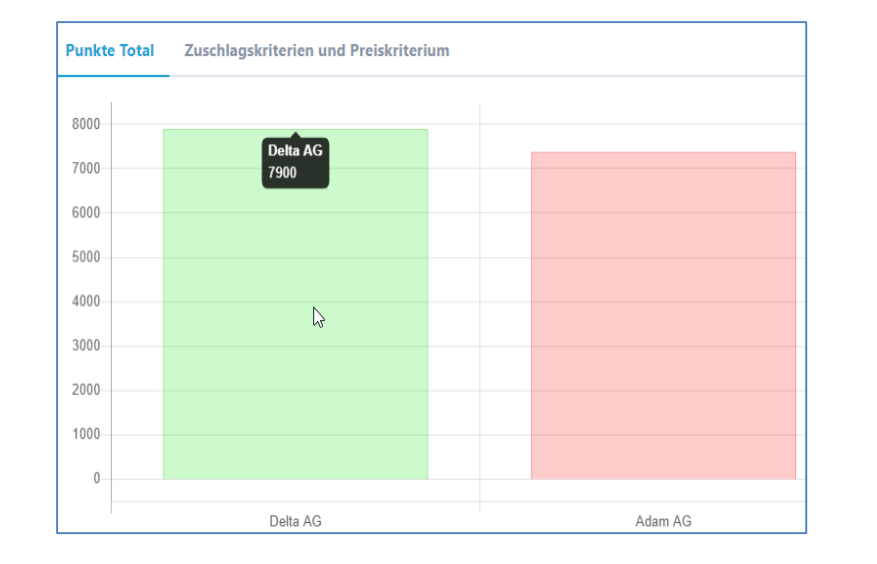

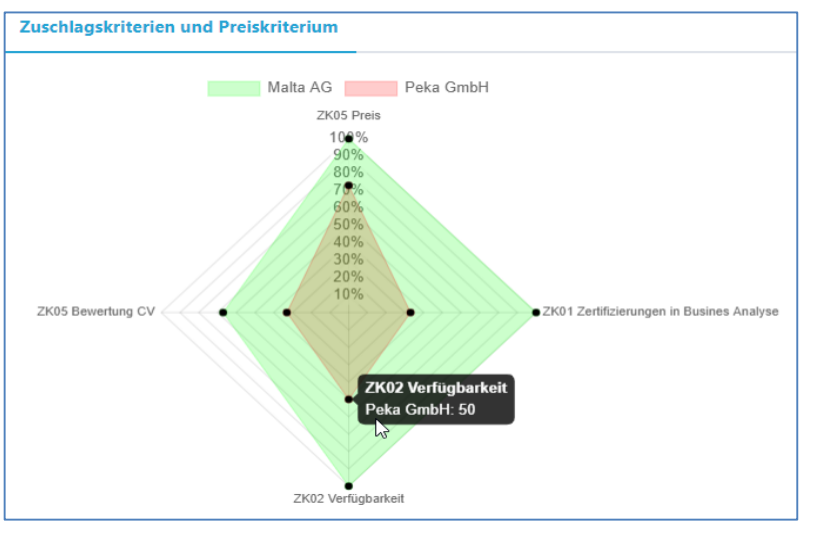

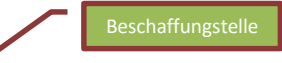

### Dokumente während Prozess hochladen

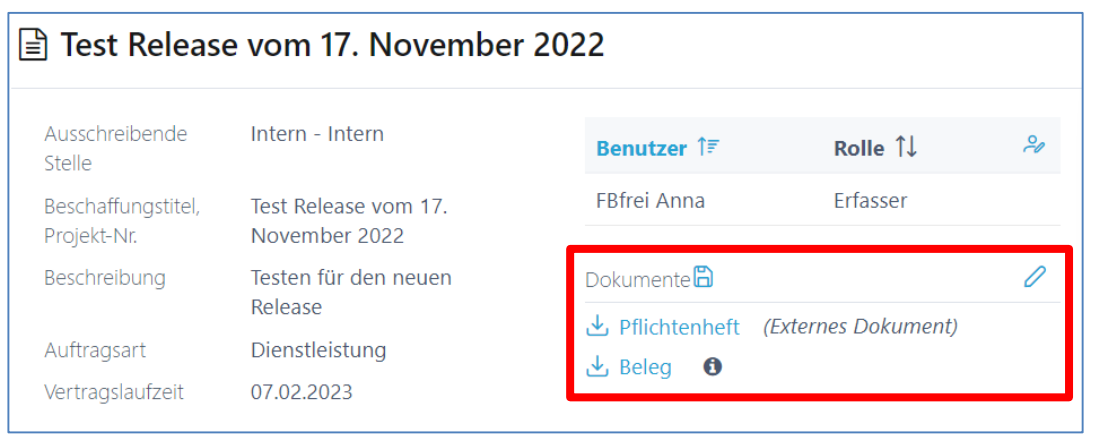

 $+$  Neues Dokument hinzufügen

Auch während einer Ausschreibung kann der Projektleiter relevante Dokumente (nur interne für die Beschaffungsstelle)

hochladen.

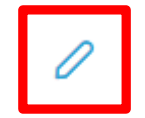

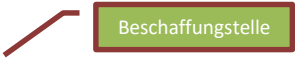

### Anbieter Ausschluss

Solange noch kein Zuschlag erfolgt ist, kann der Ausschluss jederzeit wieder rückgängig gemacht werden.

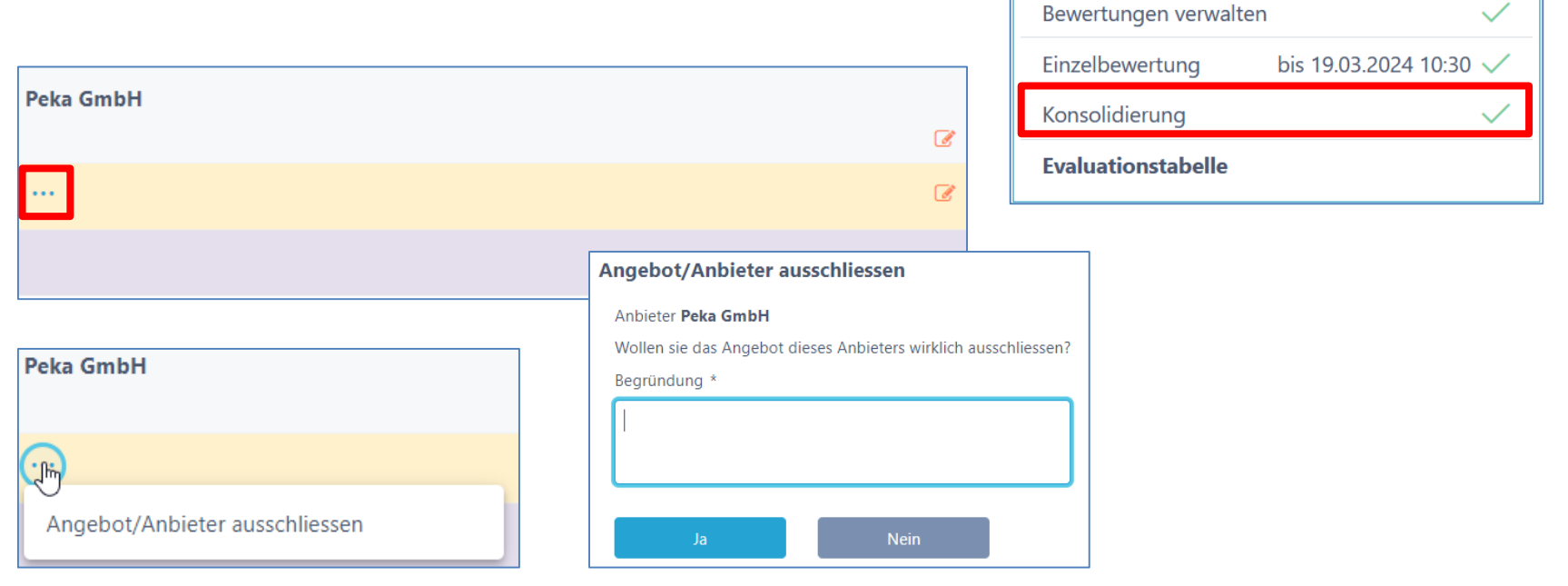

Schritt 3 **Zuschlag** 

# Warum SuisseOffer?

- mit geringem Aufwand zu sichtbaren, verbesserten Ergebnissen
- standardisierte und digitalisierte Ausschreibungsprozesse
- Einfache Handhabung für Bewertende und Projektleiter
- Transparenter Einbezug sämtlicher Teilnehmer (Liefer-Fähigkeit)
- SaaS Modell (Software as a Service)
- Betrieb, SW-Entwicklung & Support swissmade wir sind für sie da!

Ihre Lösung für öffentliche Beschaffungen!

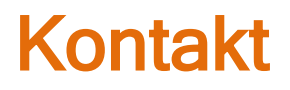

### **WIR FREUEN UNS AUF SIE!**

SuisseOffer AG Erlenauweg 17 3110 Münsingen

Tel: +41 31 533 19 20 E-Mail: info@suisseoffer.ch

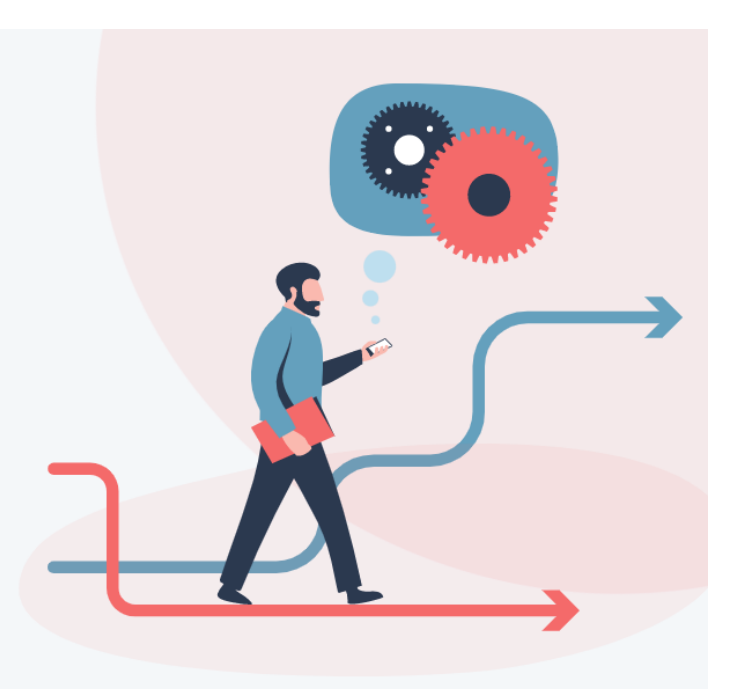